Půjčit

Výpůjčky (2)

## **Emailové potvrzení**

Tato funkce umožňuje čtenářům poskytovat informace o změnách na čtenářském kontě prostřednictvím e-mailu. Čtenáři se musí přihlásit k přijímání e-mailových notifikací ve výchozím nastavení a musí mít e-mailovou adresu spojenou s jejich účtem. Přihlášení může být také provedeno zaměstnanci knihoven při vytváření čtenářského účtu nebo v již existujících čtenářských účtech. Čtenáři se také mohou přihlásit přímo na svém účtu OPAC.

## **Nastavení e-mailové adresy a e-mailového potvrzení**

Rezervace (0 / 0)

1. Zadejte číslo čtenářského průkazu a vyhledejte daného čtenáře a pomocí tlačítka "Upravit" upravte profil čtenáře přidáním jeho emailové adresy a uložte.

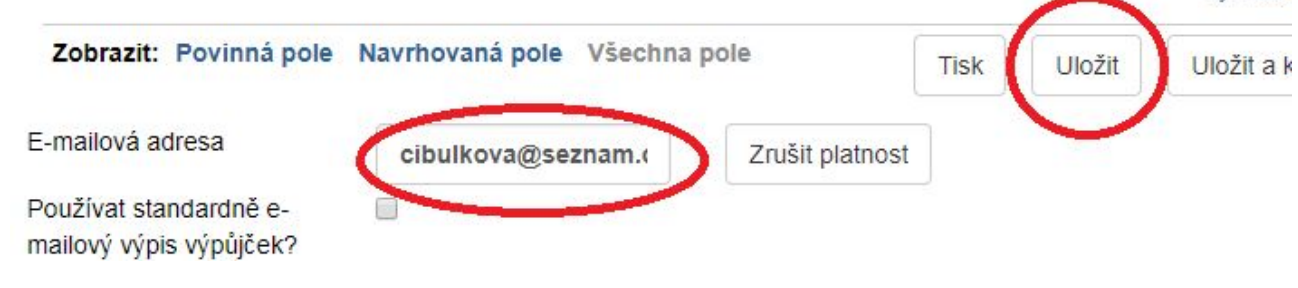

Poplatky (0 Kč)

Zprávy

**Upravit** 

2. Je možno nastavit emailové potvrzení jako výchozí formu. Zadejte číslo čtenářského průkazu a vyhledejte daného čtenáře a pomocí tlačítka "Upravit" upravte profil čtenáře přidáním jeho emailové adresy se zaškrtnutím tlačítka "Používat standardně e-mailový výpis výpůjček?" a uložte.

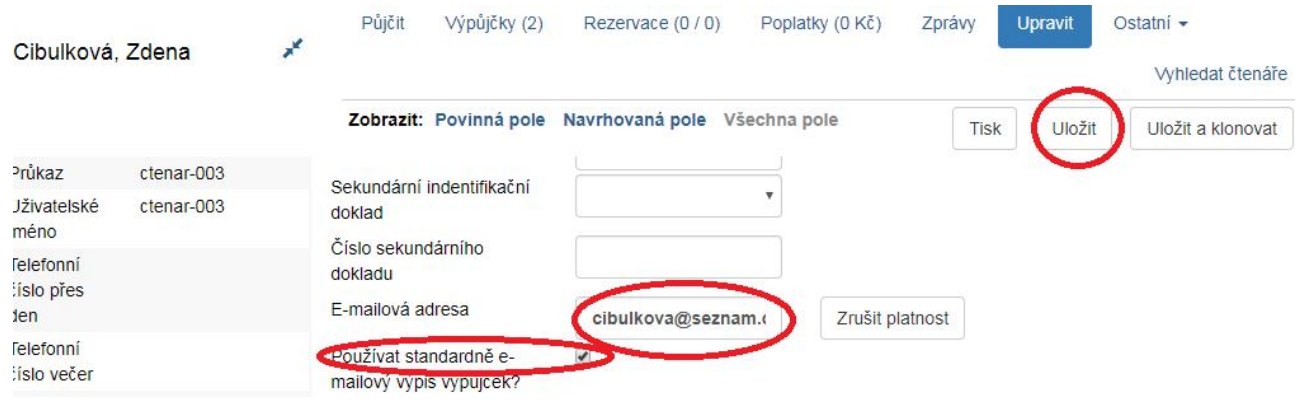

## **Tisk e-mailového potvrzení při výpůjčce**

1. Při načtení čárového kódu daného exempláře v záložce "Půjčit" kliknněte na pole "Rychlé potvrzení" a z rozbalovacího menu vyberte "E-mailové potvrzení". Knihovník může načíst čtenáři více než jednu výpůjčku (tzn. všechny jeho výpůjčky).

Ostatní -

Whleda

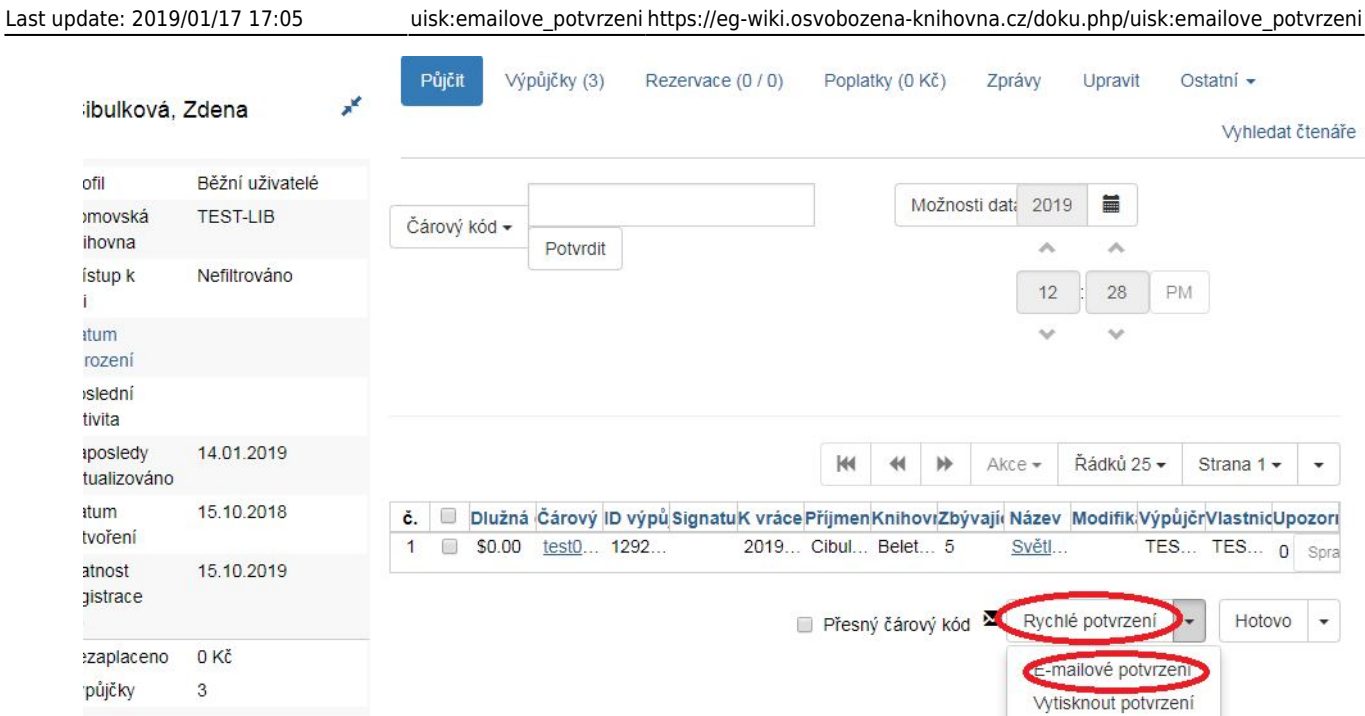

2. V pravém dolním rohu se objeví "e-mailem zaslaný výpis výpůjček".

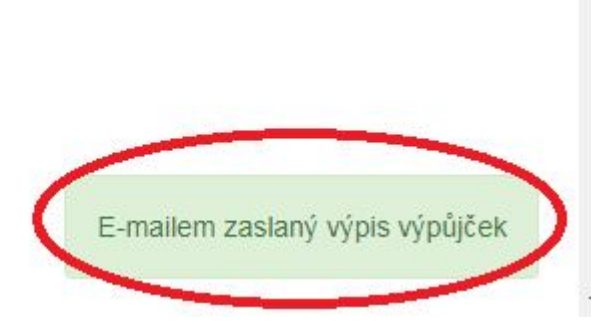

3. Při zvolení tlačítka "Hotovo" je možné opustit (odhlásit se) ze čtenářského konta. Při načtení čárového kódu daného exempláře v záložce "Půjčit" kliknněte na pole "Hotovo" a z rozbalovacího menu vyberte "E-mailové potvrzení".

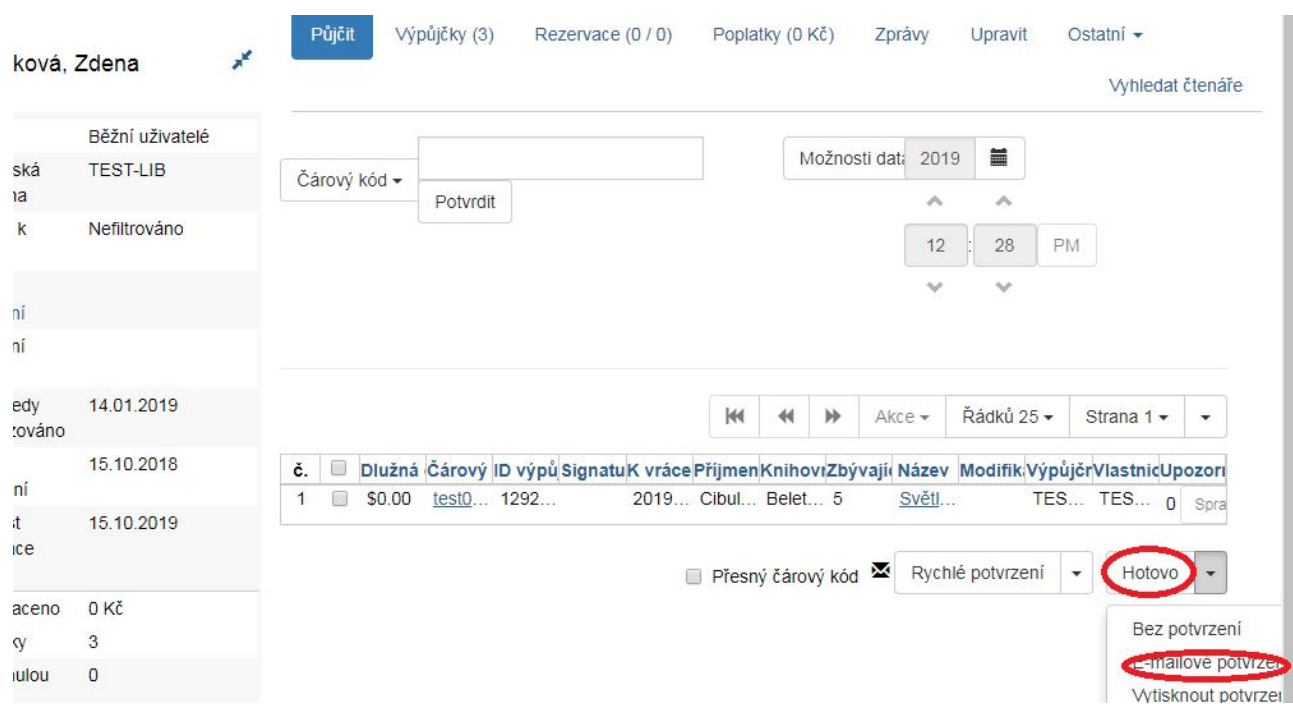

Dojde k odhlášení ze čtenářského konta.

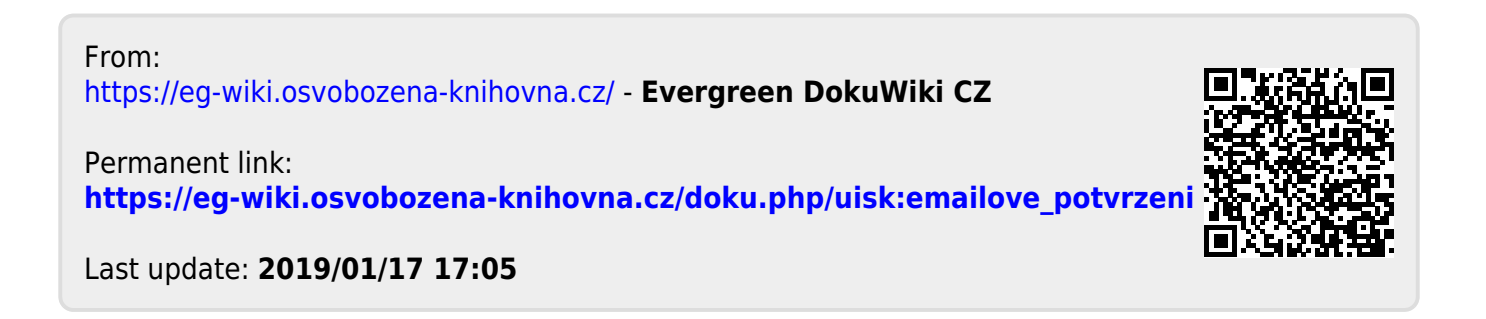